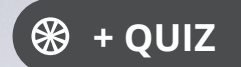

Ressourcesinformatiques

Version en ligne **OFFERTE !** pendant 1 an

# Windows Server 2019 **Les bases indispensables pour administrer**

**et configurer votre serveur**

**En téléchargement**

des scripts

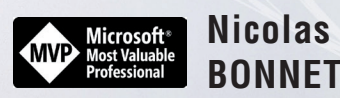

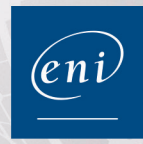

## Table des matières  $\triangle$

Les éléments à télécharger sont disponibles à l'adresse suivante : http://www.editions-eni.fr Saisissez la référence ENI de l'ouvrage RI19WINS dans la zone de recherche et validez. Cliquez sur le titre du livre puis sur le bouton de téléchargement.

#### Chapitre 1 Rôles et fonctionnalités

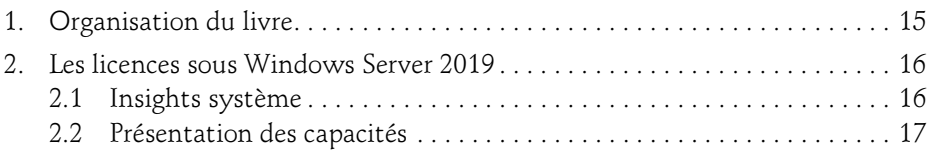

#### **Chapitre 2** Hyper-V

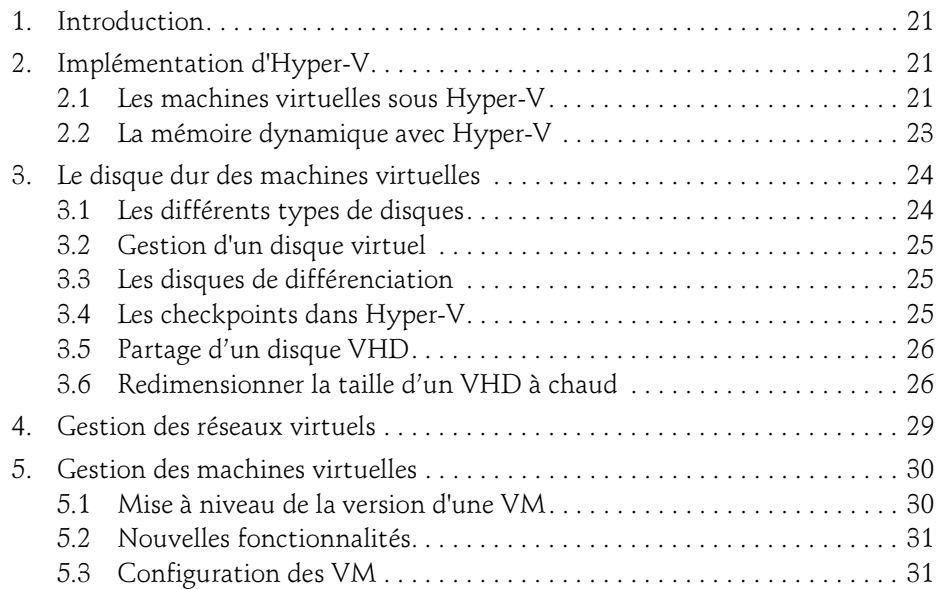

Les bases indispensables

#### Chapitre 3 Installation du bac à sable

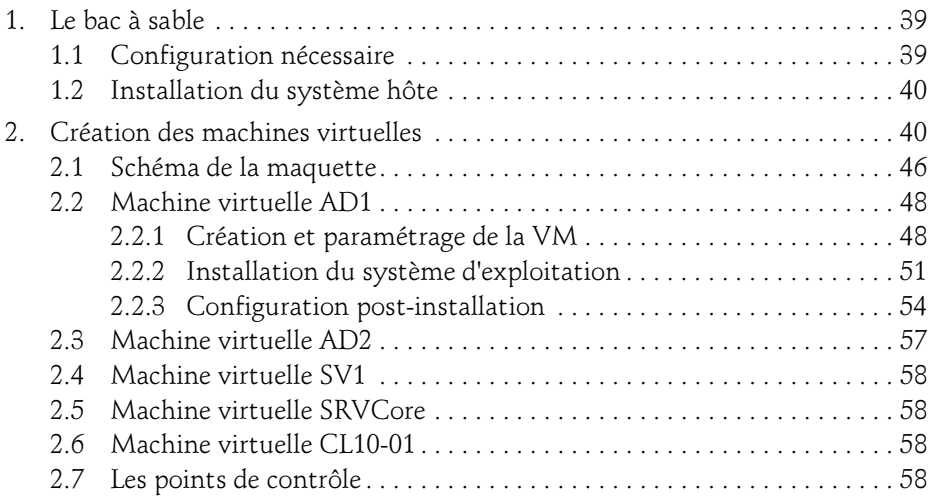

#### Chapitre 4 Services de domaine Active Directory

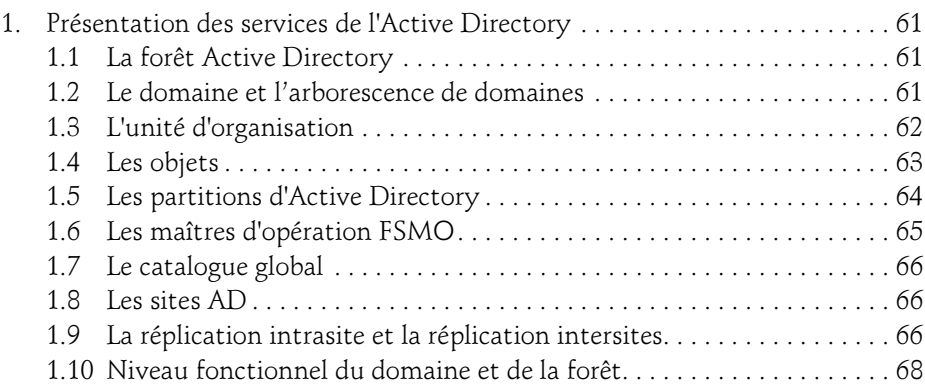

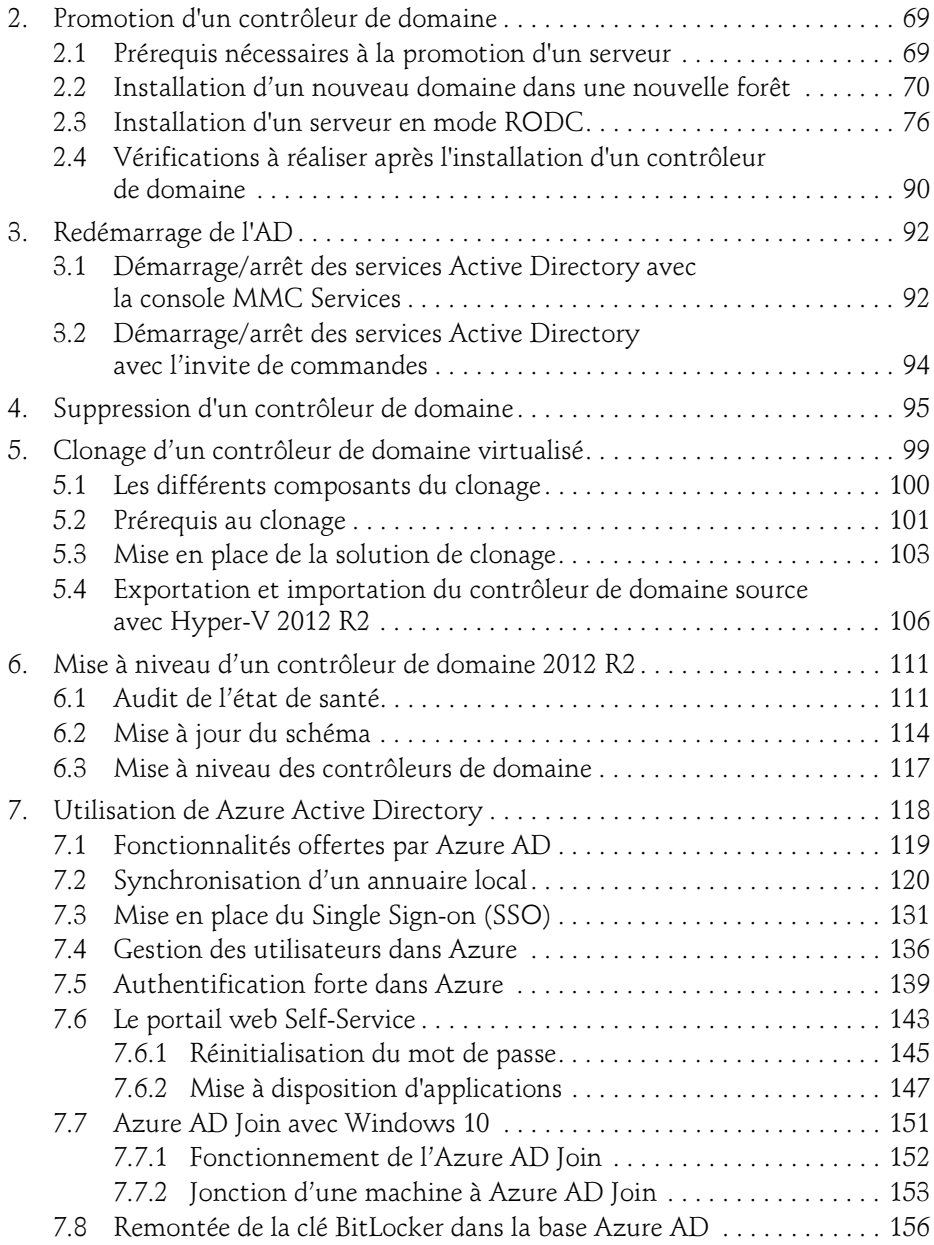

Les bases indispensables

#### Chapitre 5 Console Gestionnaire de serveur

4

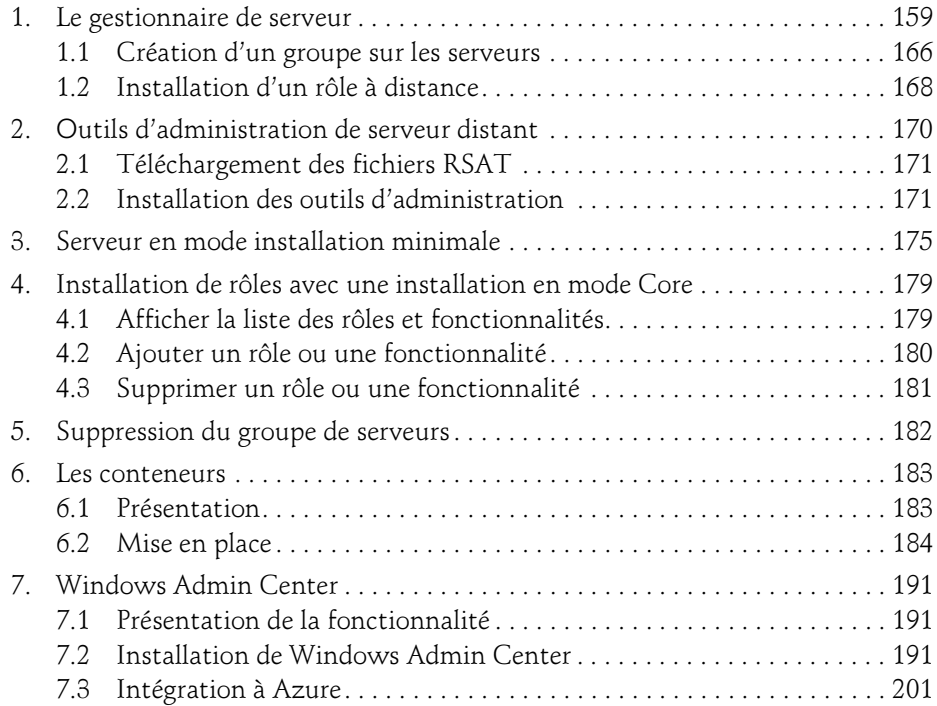

#### Chapitre 6 Gestion des objets Active Directory

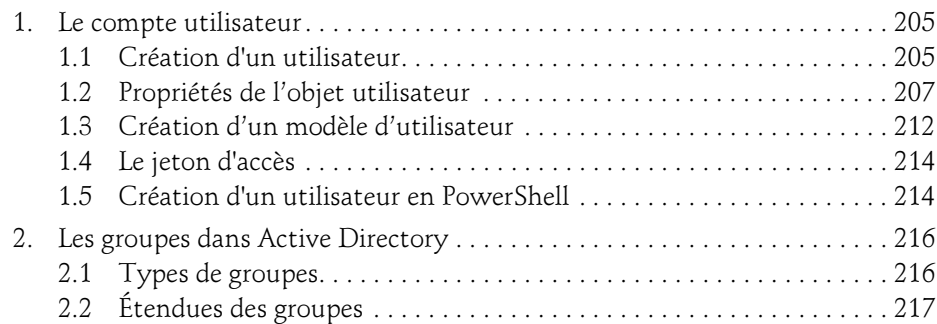

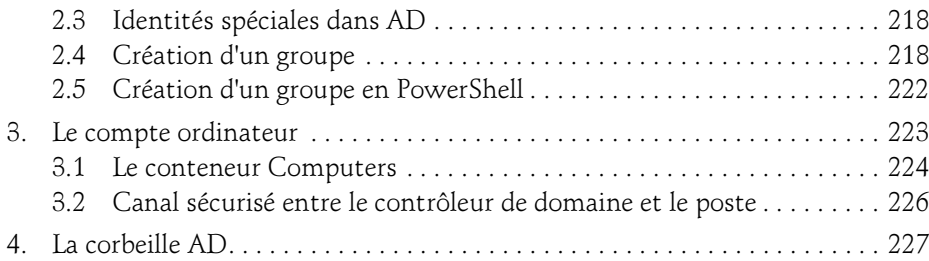

#### Chapitre 7 Implémentation d'un serveur DHCP

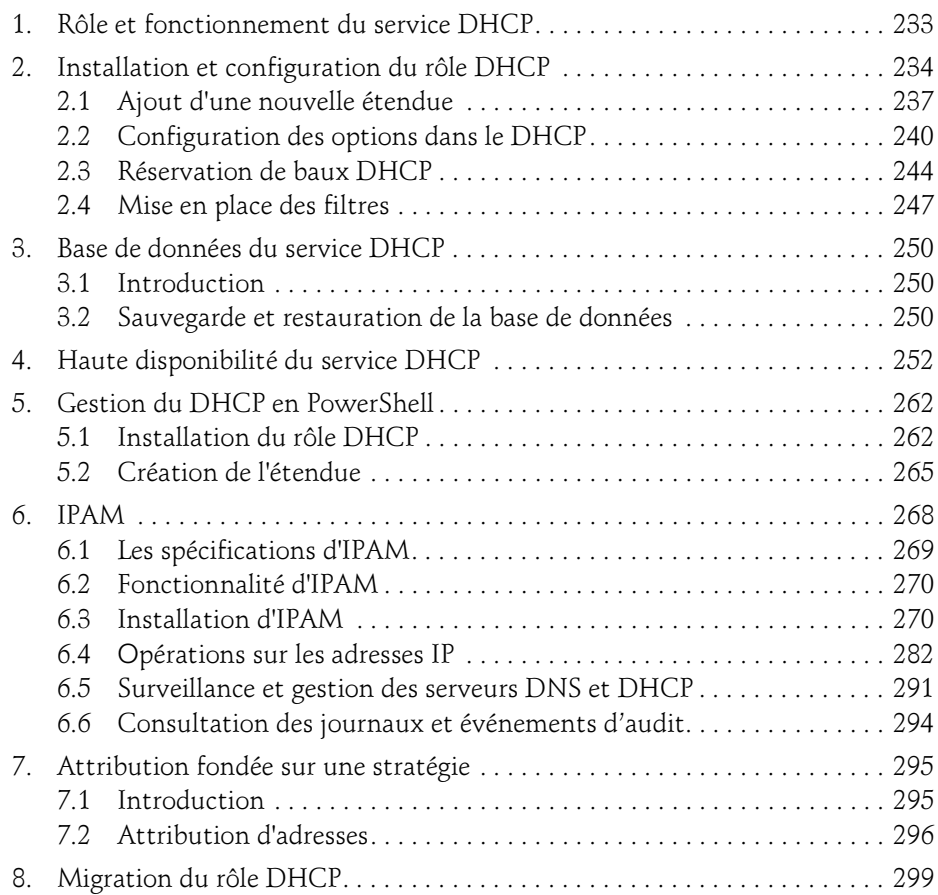

Les bases indispensables

#### Chapitre 8 Les services réseau sous Windows Server 2019

6

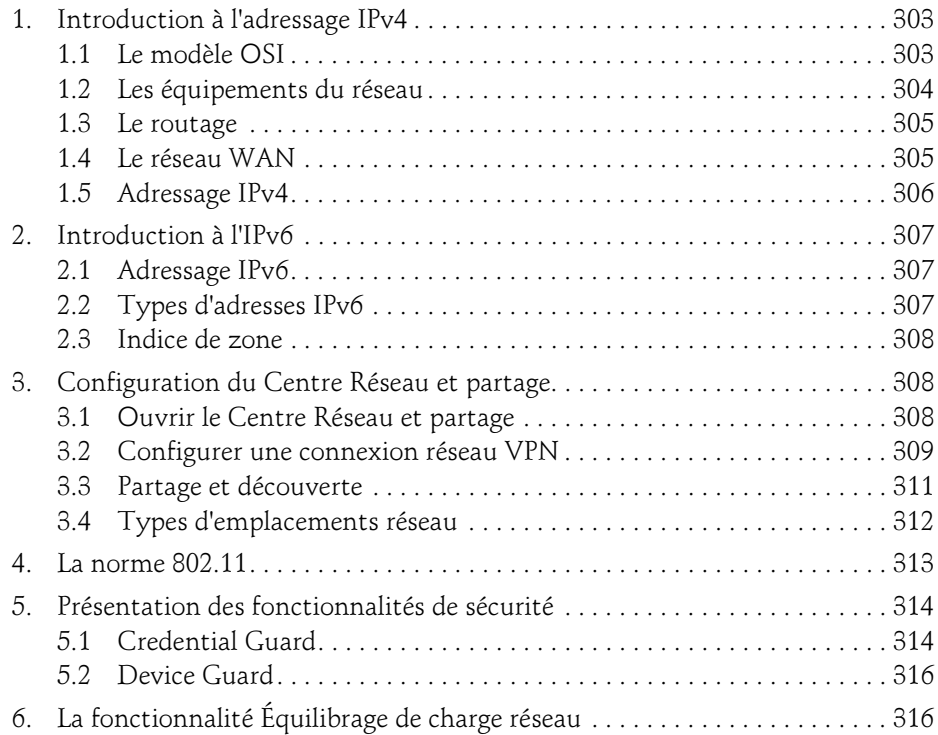

#### Chapitre 9 Implémentation d'un serveur DNS

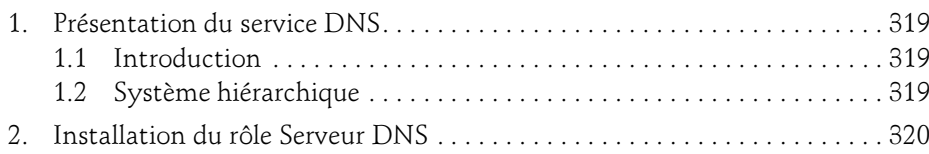

## Table des matières 7

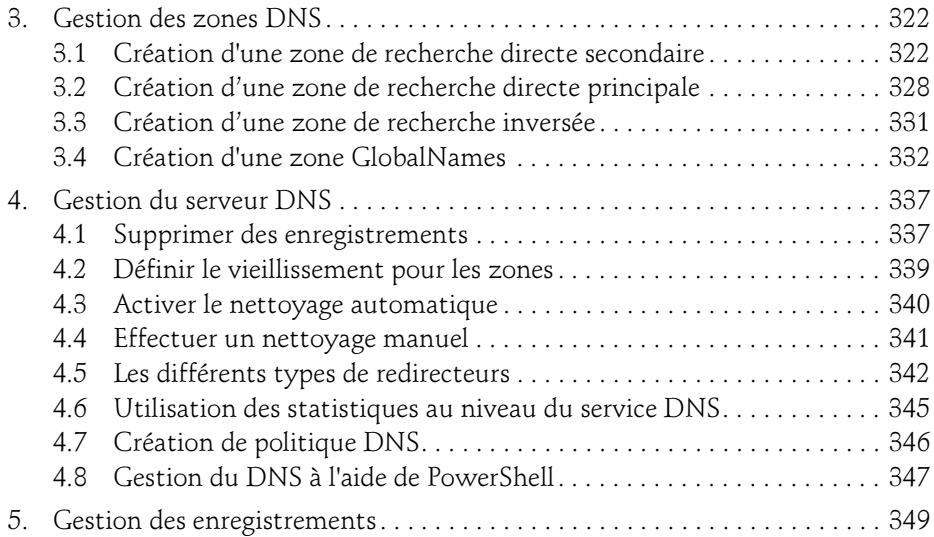

#### Chapitre 10 Implémentation d'un serveur de fichiers

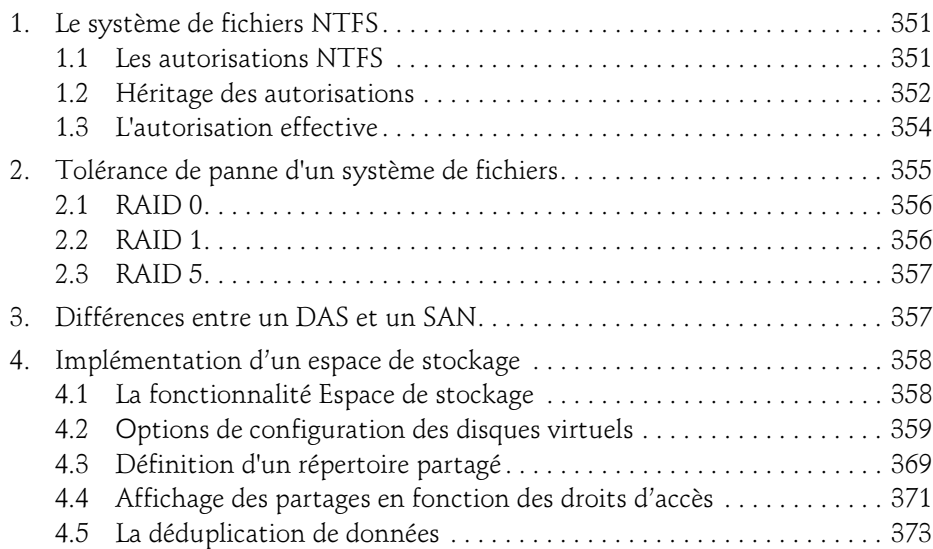

Les bases indispensables

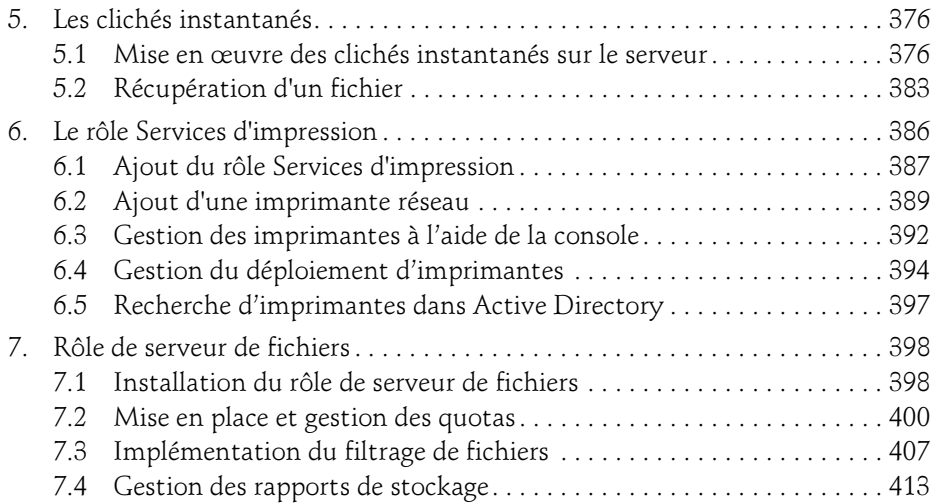

#### Chapitre 11 Gestion du système de fichiers DFS

8

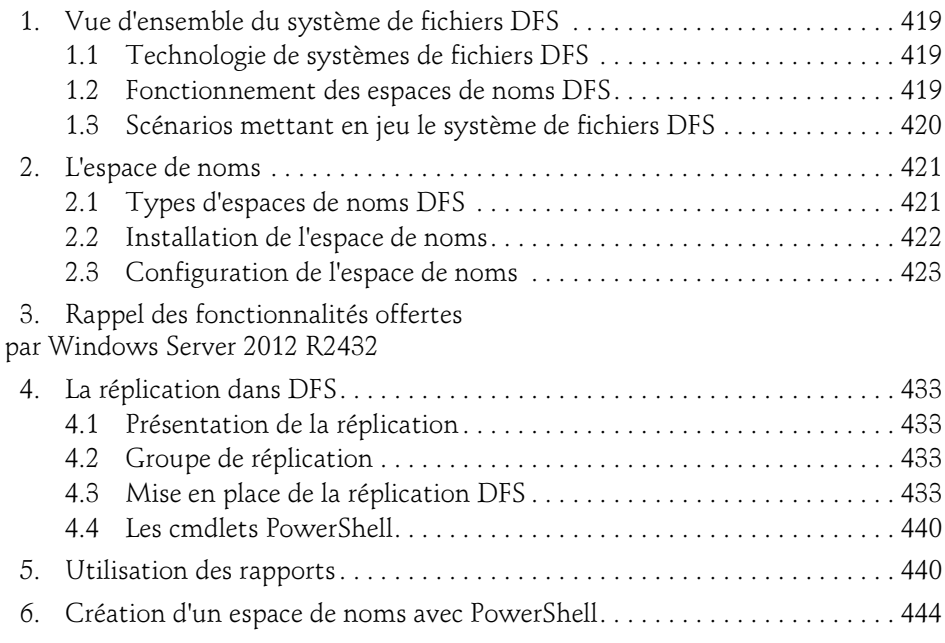

#### Chapitre 12 Infrastructure de stratégies de groupe

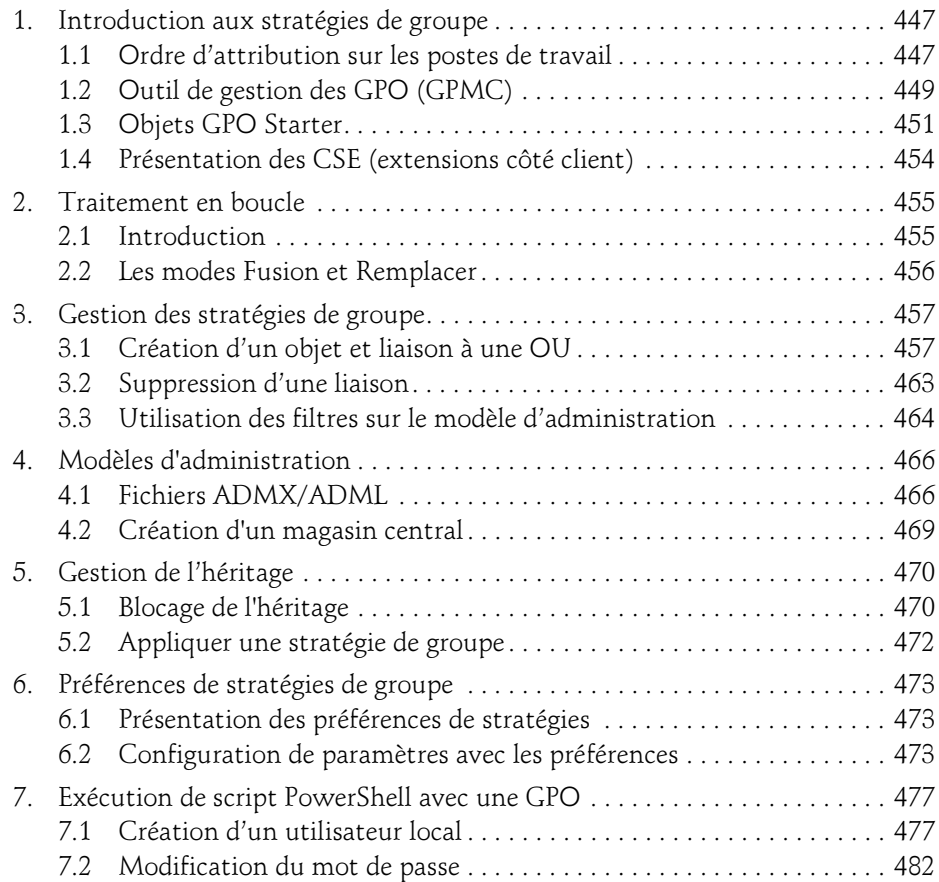

Les bases indispensables

#### Chapitre 13 Gestion de la politique de sécurité

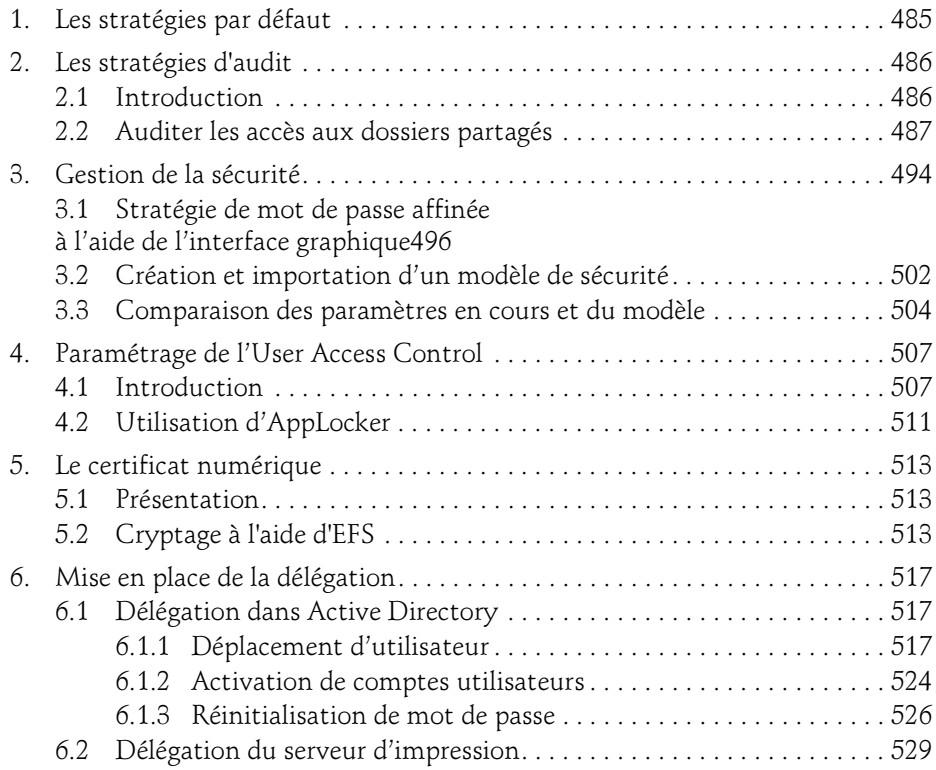

#### Chapitre 14 Dépanner les stratégies de groupe

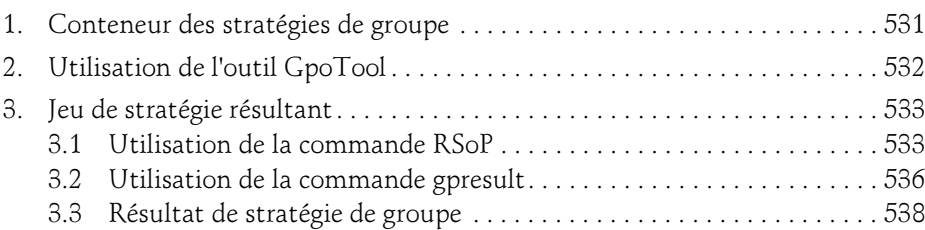

 $10 -$ 

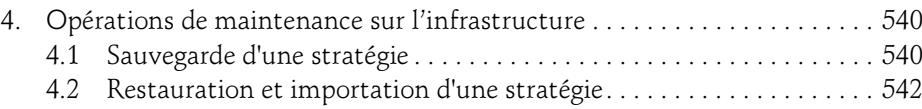

#### Chapitre 15 Implémentation du service de déploiement

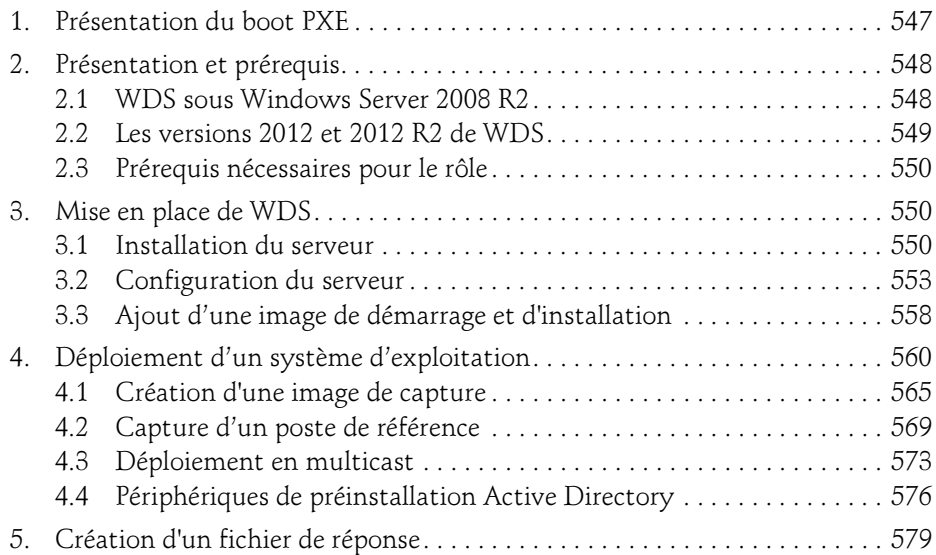

#### Chapitre 16 Distribuer des mises à jour avec WSUS

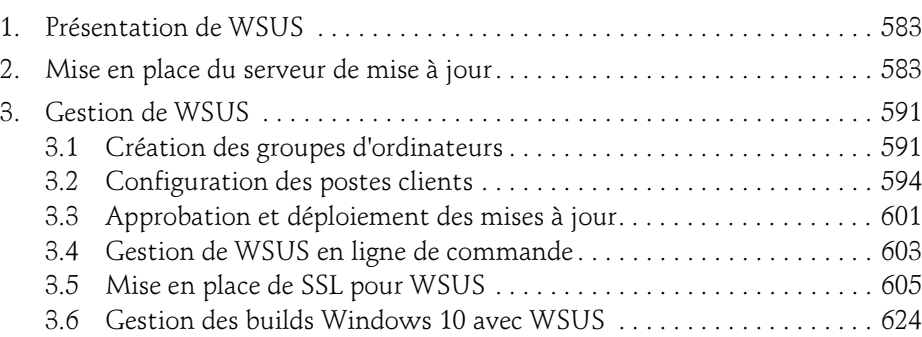

Les bases indispensables

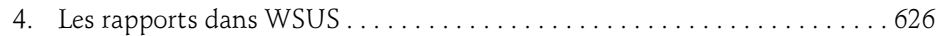

#### Chapitre 17 Gestion et surveillance des serveurs

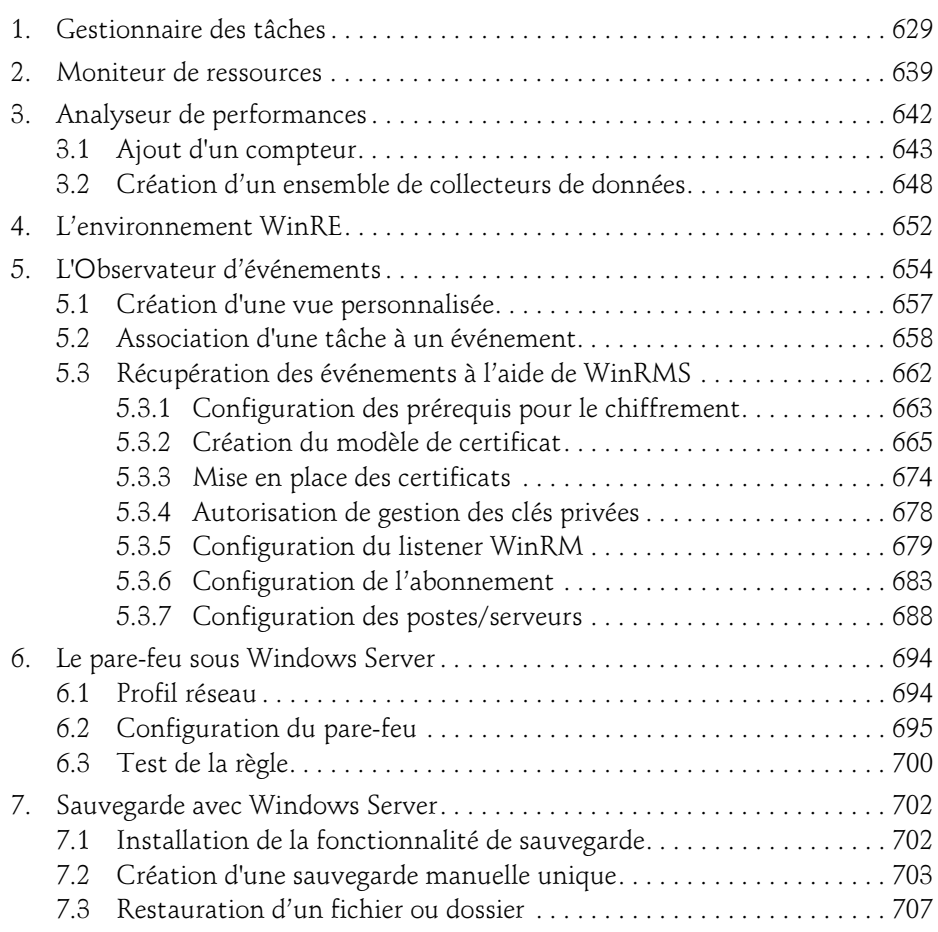

#### Chapitre 18 PowerShell

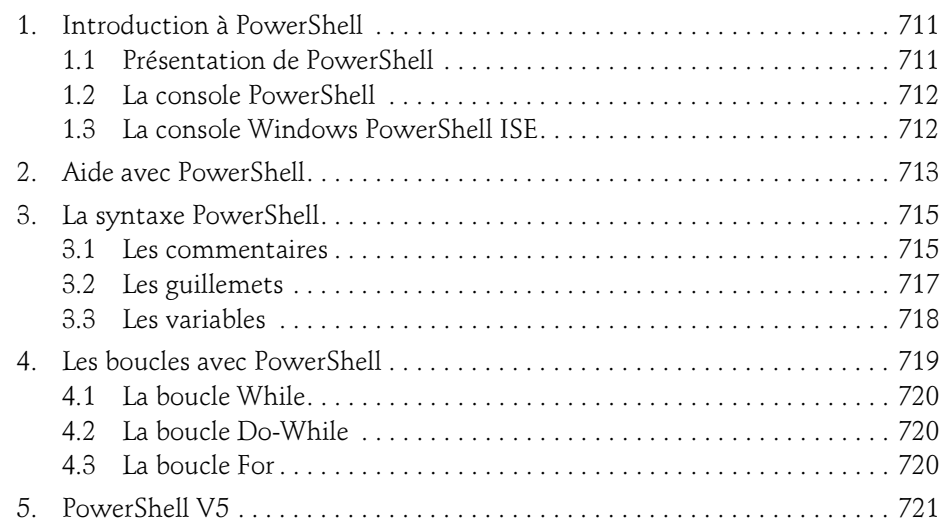

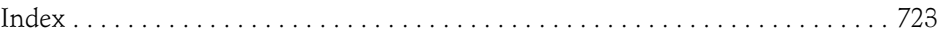

# Chapitre 1 Rôles et fonctionnalités

## 1. Organisation du livre

Le livre est composé de 19 chapitres présentant les différentes fonctionnalités du système d'exploitation Windows Server 2019.

Afin de pouvoir effectuer la partie pratique dans de bonnes conditions, le chapitre Installation du bac à sable décrit la création d'une maquette. Cette dernière est équipée de 5 machines virtuelles :

– AD1, AD2, SV1 et SRVCore exécutant Windows Server 2019.

– Une machine cliente CL10-01 sous Windows 10.

Les chapitres, chacun traitant d'un sujet différent, peuvent être parcourus de façon indépendante. Chaque chapitre est construit afin de vous présenter la théorie mais également la mise en pratique sur une ou plusieurs VM (machine virtuelle). Les machines virtuelles sont hébergées sur un hyperviseur (ESXi, Hyper-V), les machines virtuelles fonctionnent sous Windows Server 2019 pour les serveurs et sous Windows 10 pour la machine cliente. AD1, AD2 et SV1 exécuteront leur système d'exploitation avec une interface graphique, SRVCore sera uniquement en mode ligne de commande.

Certains scripts ou modèles d'administration au format ADM peuvent être téléchargés au niveau de la page de présentation du livre sur le site des Éditions ENI.

Les bases indispensables

## 2. Les licences sous Windows Server 2019

Comme pour Windows Server 2016, les licences sont passées d'une licence basée sur le/les processeur(s) à une licence basée sur les cœurs. Quatre éditions sont disponibles pour Windows Server 2019 :

Standard

Datacenter

Essentiel

Hyper-V

Essentiel<br>Hyper-V<br>La version Datacenter peut être utilisée dans les services cloud ou avec une architectssentier<br>Hyper-V<br>La version Datacenter peut être utilisée dans les services cloud ou avec une architec-<br>ture possédant un grand nombre de machines virtuelles. Elle permet un nombre illimité de machines virtuelles sur l'hôte. La version Standard est parfaite pour des serveurs physiques ou des architectures possédant un nombre de machines virtuelles limité. Pour les petites entreprises possédant jusqu'à 25 utilisateurs et 50 stations de mité de machines virtuelles sur l'hôte. La version Standard est parfaite pour des<br>serveurs physiques ou des architectures possédant un nombre de machines virtuelles<br>limité. Pour les petites entreprises possédant jusqu'à 25 sonnes souhaitant utiliser uniquement Hyper-V, il est possible d'utiliser Microsoft Hyper-V 2019. Cette édition permet uniquement l'installation d'un serveur Hyper-V qui contiendra une ou plusieurs machines virtuelles.

### 2.1 Insights système

Cette fonctionnalité ajoutée à Windows Server 2019 permet de fournir des capacités d'analyse prédictive locale par l'intermédiaire du Machine Learning. Une analyse de données telles que le compteur de performances et le journal d'évènements est faite, Cette fonctionnalité ajoutée à Windows Server 2019 permet de fournir des capacités<br>d'analyse prédictive locale par l'intermédiaire du Machine Learning. Une analyse de<br>données telles que le compteur de performances et le jo d'analyse prédictive locale par l'intermédiaire du Machine Learning. Une analyse de<br>données telles que le compteur de performances et le journal d'évènements est faite,<br>ceci afin de fournir des éléments de prédiction stabl sion et de remédiation fiables. Il est intéressant de noter que les données sont stockées et analysées localement. L'administration de la fonctionnalité peut être effectuée par l'intermédiaire de Windows Admin Center ou via Powershell.

Chaque capacité peut être gérée de manière individuelle. Cela inclut évidemment la configuration de planification personnalisée de chaque capacité, ainsi que l'ajout de script personnalisé afin de pouvoir corriger un problème détecté par une capacité. Unaque capacite peut etre geree de maniere individuelle. Uela inclut evidemment la<br>configuration de planification personnalisée de chaque capacité, ainsi que l'ajout de<br>script personnalisé afin de pouvoir corriger un probl

tionner sur des machines hôtes, invitées, sur n'importe quel hyperviseur ou tous types de cloud.

16

Chapitre 1

## 2.2 Présentation des capacités

Une capacité consiste en un modèle d'apprentissage machine ou un modèle statique. Ces derniers permettent une analyse des données système. Un ensemble de capacités sont incluses par défaut dans la fonctionnalité. Il est également possible d'en ajouter de nouvelles.

Suite à l'invocation d'une capacité, cette dernière fournit un résultat. Ce résultat est composé d'un état et d'une description de l'état. Ceci permet de décrire la prédiction (résultat de la capacité). La capacité fournit un état :

OK : la capacité nous renvoie l'information que tout est OK.

Avertissement : des avertissements ont été remontés et nécessitent votre attention.

Critique : une erreur critique est présente et nécessite une attention particulière.

Erreur : échec de la capacité causée par un problème inconnu.

Aucun : aucune prédiction faite (exemple : manque de données)

Quatre capacités par défaut sont présentes dans Windows Server 2019 et axées sur la prévision de capacité.

Prévision de la capacité CPU : prévoit l'utilisation du CPU.

Prévision de la capacité réseau : prévoit l'utilisation du réseau pour chaque adaptateur réseau.

Prévision de la capacité totale de stockage : prévoit la consommation totale du stockage sur tous les disques locaux.

Prévision de la consommation en volume : prévision de la consommation de stockage pour chaque volume.

Les étapes détaillées suivantes permettent la mise en place et la configuration de la fonctionnalité Insights système. Il est nécessaire dans un premier temps d'installer la fonctionnalité Insights système. Cette opération s'effectue à l'aide de la commande PowerShell suivante :

Add-WindowsFeature System-Insights -IncludeManagementTools.

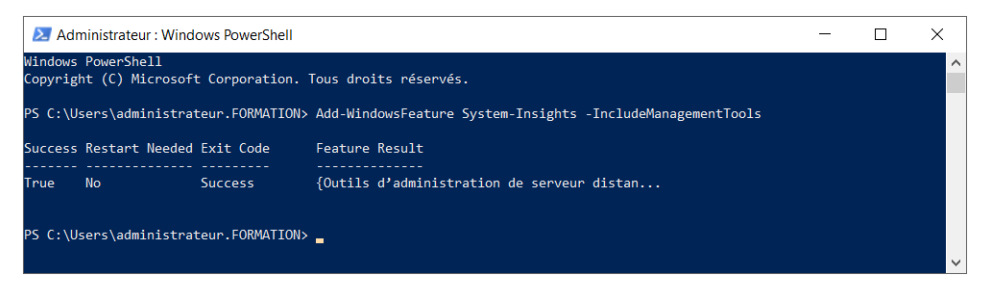

Les bases indispensables

Suite à l'installation, la fonctionnalité est accessible depuis Windows Admin Center (cette fonctionnalité est traitée plus loin dans le livre).

18

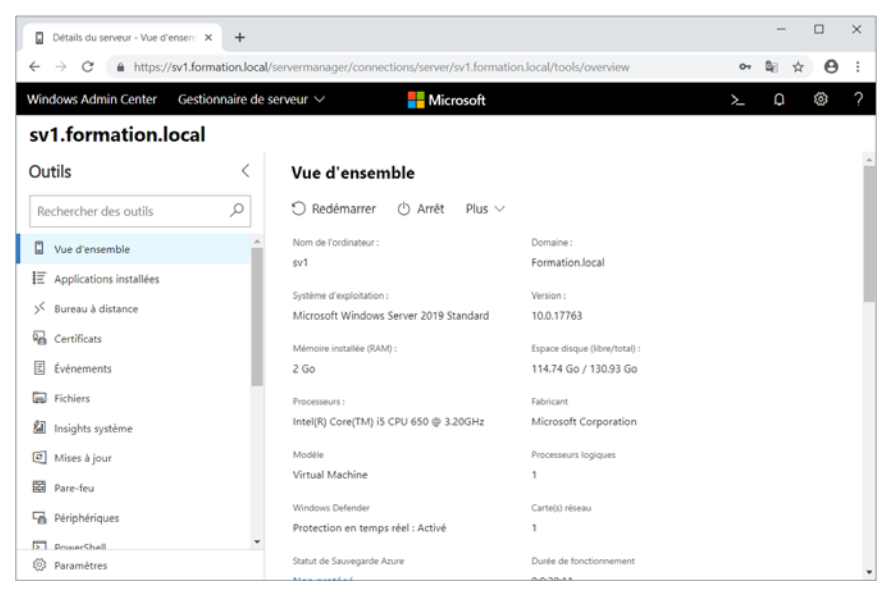

En sélectionnant le nœud Insights système, les quatre capacités sont accessibles.

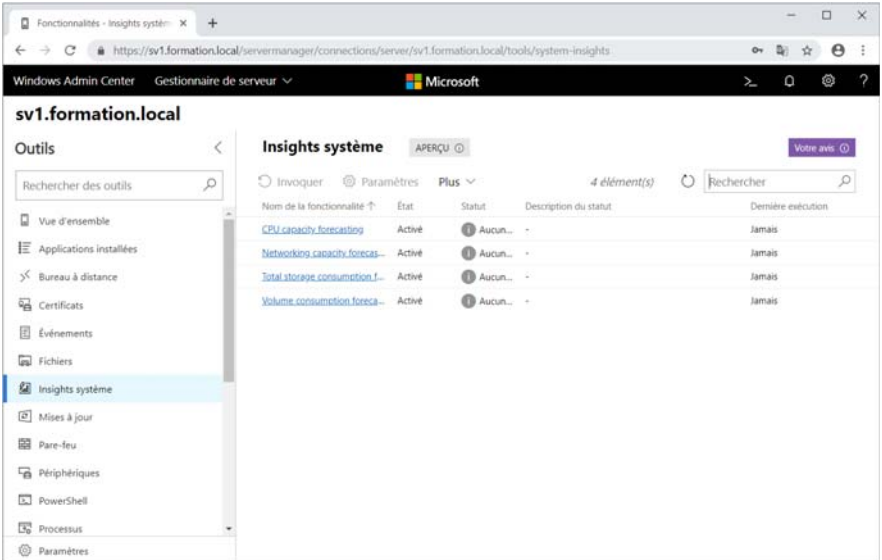

## Rôles et fonctionnalités 19

Chapitre 1

Il est ainsi possible d'invoquer cette capacité en cliquant sur le lien puis sur le bouton Invoquer.

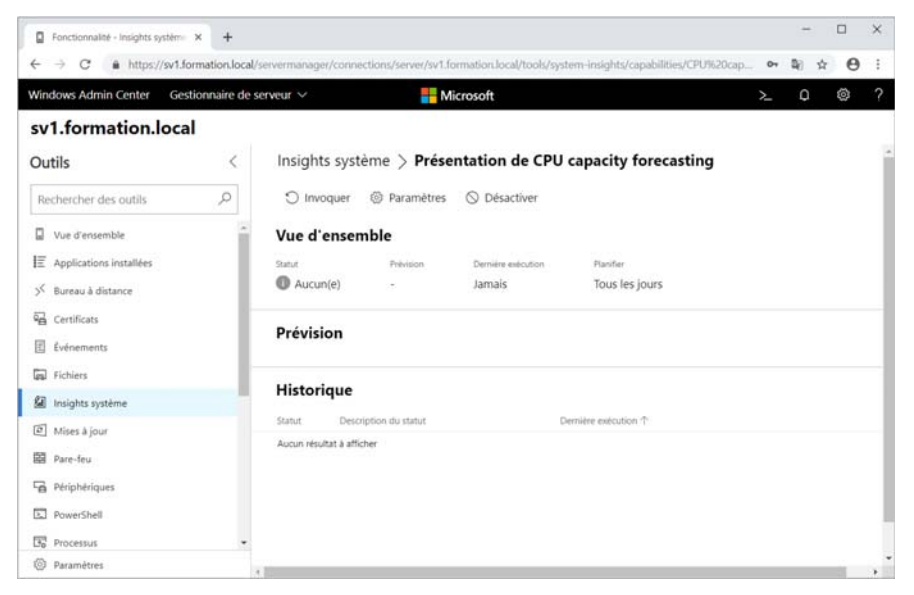

#### La capacité est en cours…

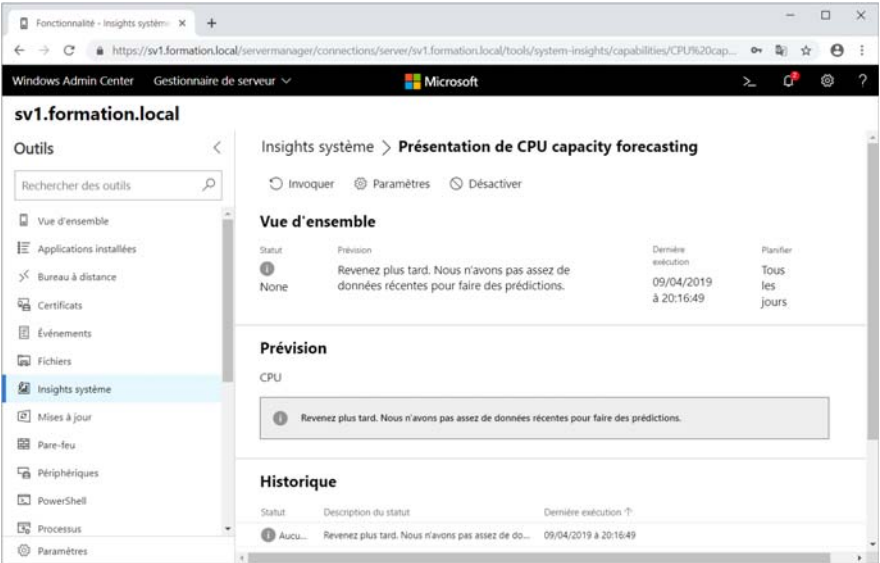

# 20

# Windows Server 2019

Les bases indispensables

La récupération de données est en cours et nécessite un temps plus ou moins long.

© Editions ENI - All rights reserved © Editions ENI - All rights reserved